## **Using Callouts in Word**

You use Callouts to focus on particular points especially if it's hard to see or work out.

The following is how you can create the example in the diagram.

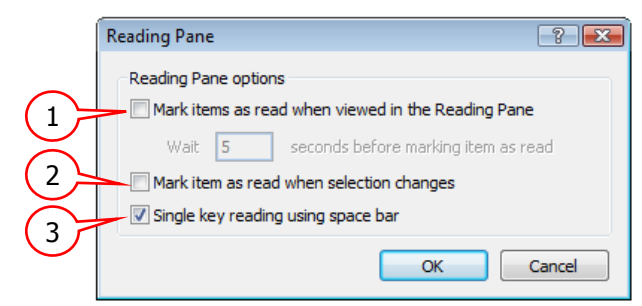

## **To create a Callout.**

- From the **Insert** tab, in the **Illustrations** group, choose **Shapes**
- Under **Callouts**, choose a style you want to use.
- **Draw** the callout. Don't worry about the size and shape at this stage.
- Make sure the callout is selected. The **Format** tab appears, make sure it is selected to see the ribbon.
- Click **Shape Fill** and choose **White**.
- Click **Shape Outline** and choose;
	- o A Colour (in this case Red)
	- $\circ$  A weight, (in this case 1 Pt)
- Click inside the callout and type a number. (if you can't see the number, it probably means the text is white) You now need to Format the text.
- Click the border. It should be a dashed line and turn into a solid line. This is similar to "Select All" in the callout.
- From the **Home** tab;
	- o In the **Font** group choose Type, Size, Colour and Bold.
	- o In the **Paragraph** group **Centre Text**. You still need to adjust the text to centre it on the Vertical.
- Right mouse click the callout and choose **Format Shape**.

The Text Box dialog box opened. Make sure;

- o **Vertical Alignment** is **Middle**.
- o All internal margins are **0** (See diagram)
- o Click **Close**.
- Use the sizing handles to re-size the callout and the yellow diamond to size and move the actual pointer.
- When you have what you want, **Copy** (Ctrl C) and **Paste** (Ctrl V) duplicates. You can change the text, the shape or size of the duplicates and/or make more to use throughout the document.

## **More Options**

You can **Align** the callouts to make them look consistent.

- Select all the callouts (using the Ctrl key)
- From the **Format** tab, in the **Arrange** group,
- Choose the **Align** Command and choose a type.
- You can **Group** the callouts.
	- Select all the callouts (using the Ctrl key)
	- Right Mouse click the selection and choose Group and Group again.

Callouts  $\Box$   $\Box$ 

Shape Fill Shape Outline

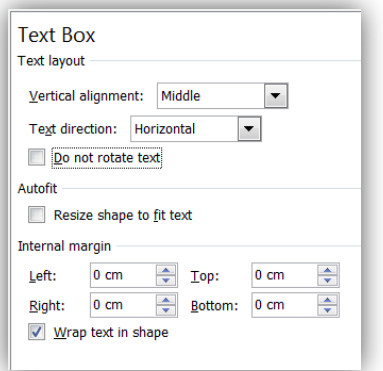